# **Pembuatan Game Map Simulasi Tur Kampus Virtual Menggunakan Unity3D**

1 st Muhammad Hafizh Haekal *Fakultas Teknik Elektro Universitas Telkom*  Bandung, Indonesia mhhaekal@student.telkomuniversity.ac.id

2 nd Purba Daru Kusuma *Fakultas Teknik Elektro Universitas Telkom*  Bandung, Indonesia purbodaru@telkomuniversity.ac.id

3 rd Ratna Astuti Nugrahaeni *Fakultas Teknik Elektro Universitas Telkom*  Bandung, Indonesia ratnaan@telkomuniversity.ac.id

*Abstrak—* **Penelitian ini merupakan pembuatan simulasi tur kampus virtual yang bertujuan untuk mempermudah calon mahasiswa yang tidak bisa datang langsung ke kampus karena pandemi COVID-19 yang mengharuskan semua orang melakukan kegiatan secara daring. Pembuatan Simulasi Tur Kampus Virtual saat ini terbatas hanya di area Universitas Telkom. Simulasi Tur Kampus Virtual dikembangkan dalam bentuk Video** *Game* **yang memiliki** *gameplay first person view***, dengan adanya objek 3D seperti gedung, fasilitas, dan properti dapat menambahkan suasana yang lebih nyata saat bermain simulasi. Semua objek 3D tersebut dimasukkan ke dalam satu**  *Game* **Map utama yang digunakan sebagai tempat berjalannya simulasi Tur Kampus Virtual. Pada simulasi ini terdapat juga Non-***Playable Character* **(NPC) Pedestrian. Simulasi ini dikembangkan dengan pembuatan objek 3D dari gedung dan fasilitas yang ada di dalam area kampus Telkom University. pada simulasi ini terdapat NPC pedestrian yang meramaikan area Telkom University dalam simulasi. Pengujian simulasi ini diambil dari sampel sebanyak 56 orang responden kuesioner yang berusia 16 sampai 19 tahun untuk menilai kelayakan simulasi Tur Kampus Virtual. Sebanyak 96.4% responden setuju bahwa simulasi ini dapat memberikan informasi tentang letak dan bentuk gedung atau fasilitas di kampus Telkom University dan sebanyak 85.7% responden setuju kalau simulasi ini membuat responden tertarik dengan Telkom University.**

*Kata kunci— simulasi. tur virtual kampus, Non-Player Character (NPC), objek 3D, game map*

#### I. PENDAHULUAN

Tur kampus adalah kegiatan kunjungan ke kampus yang biasanya dilakukan oleh calon mahasiswa baru dan pelajar tingkat Sekolah Menengah Atas (SMA) yang nantinya akan memilih kampus untuk melanjutkan Pendidikan ke perguruan tinggi. Tujuan dari tur kampus adalah untuk mengetahui suasana kampus tersebut, fasilitas yang tersedia, dan bisa dijadikan sebagai motivasi untuk lebih semangat belajar supaya dapat masuk ke kampus tersebut. Open *house* yang diadakan oleh pihak kampus maupun program *study tour* yang diadakan oleh pihak sekolah adalah cara umum untuk mengikuti tur kampus. Bisa juga dengan cara langsung mendatangi kampus tersebut secara mandiri [1].

Telkom University menerima sebanyak 7.554 mahasiswa baru pada tahun 2021. Kegiatan Pengenalan Kehidupan Kampus Mahasiswa Baru (PKKMB) tidak dapat dilakukan secara luring karena pandemi COVID-19 sehingga PKKMB dilakukan secara daring oleh mahasiswa baru Telkom University [2]. Telkom University juga melakukan kegiatan

PKKMB secara daring pada tahun 2020 setelah menerima sebanyak 6.978 mahasiswa baru [3].

Mahasiswa baru Angkatan tahun 2020 dan 2021 tentunya kurang memiliki pengalaman merasakan langsung suasana dan lingkungan kampus Telkom University karena PKKMB dilaksanakan secara daring. Simulasi Tur Kampus Virtual ini dapat menjadi perantara bagi mahasiswa baru untuk secara langsung merasakan suasana dan mengetahui lingkungan kampus Telkom University melalui visual 3D. *Game* simulasi menjadi solusi yang cocok untuk digunakan sebagai aplikasi tur kampus karena di Indonesia ada sebanyak 30 juta anak remaja yang aktif bermain video *game* [4]. Simulasi ini dibuat menggunakan *game engine* Unity3D, simulasi ini menampilkan objek 3D seperti gedung, fasilitas, dan properti yang dapat membuat pemain bisa merasakan suasana visual kampus yang mirip dengan aslinya.

#### II. KAJIAN TEORI

#### A. Game Simulasi

*Game* atau permainan adalah program yang sudah dirancang pada perangkat tertentu. *Game* memiliki fungsi logika yang beragam, sehingga setiap game dapat memiliki data dan perintah yang berbeda. Untuk dapat mengarahkan jalannya permainan, sebuah *game* harus memiliki aturan. Pada situasi tertentu, pemain dapat berinteraksi dan terlibat langsung dalam sebuah *game* yang memiliki peraturan. pemain dapat mencapai sebuah tujuan yang berada dalam *game* dan mendapatkan *reward* karena pencapaian tersebut [5].Simulasi adalah proses meniru hal-hal nyata dan keadaan lingkungan sekitarnya. Dalam *game* simulasi, pemain akan merasakan jalannya permainan dengan berupa suasana visual dan audio buatan yang mirip dengan di dunia nyata [6].

B. 3D *Modelling* 

3D *modelling* adalah pemanfaatan grafis 3D komputer untuk membuat gambar 3D dengan memanipulasi *polygon*, *verticles*, dan lainnya dari sebuah benda, objek, atau latar yang nantinya akan digunakan dalam pembuatan *game* simulasi. 3D *modelling* dapat dibuat ke dalam sebuah bentuk, *texture*, dan ukuran yang akan membuat objek 3D menjadi terlihat nyata [7].

# C. Non-Player Character (NPC)

Karakter yang tidak dapat dikendalikan oleh pemain dapat disebut sebagai Non-*Player Character* (NPC). Contoh dari NPC yang umum digunakan pada *game* adalah NPC berbentuk hewan, kendaraan, manusia, dan sebagainya. NPC dapat dirancang supaya dapat bergerak secara otomatis dan

menyerupai gerakan pemain dalam *game* [8]. Tur Kampus Virtual memiliki banyak NPC yang sudah dirancang untuk memberikan berbagai informasi kepada pemain jika menerima interaksi dari pemain terkait bangunan atau fasilitas Telkom University yang berada di dekatnya.

## D. Unity3D

*Game engine* Unity3D dapat dimanfaatkan untuk membuat *game* atau aplikasi karena memiliki kemampuan mengolah gambar, animasi, *input*, *script*, *text*, dan sebagainya. *Game engine* Unity3D dapat digunakan untuk membuat *game multiplatform*, *augmented reality*, virtual *reality*, dan lainnya. *Game engine* Unity3D dapat digunakan secara gratis untuk pelajar dan developer yang tidak akan merilis *game* buatannya secara komersial [9]. Simulasi Tur Kampus Virtual dibuat menggunakan *game engine* Unity3D karena mudah dipelajari dan gratis .

## E. *Game Map*

Dalam sebuah *game* yang memiliki grafis 3D dan memiliki sudut pandang orang pertama, maka perlu adanya *game map*. *Game map* yang dimaksud adalah sebuah arena luas yang di dalamnya terdapat berbagai konten yang akan dijadikan sebuah *game*. Konten yang dimaksud adalah seperti bentuk 3D dari bangunan, area atau medan tempat untuk dilalui oleh pemain, tempat interaksi dengan NPC, dan lainnya. Maka dari itu, *game* map merupakan bagian penting dari interaktivitas dan hiburan dalam sebuah *game* [10].

## III. METODE

A. Perancangan Sistem Permainan *Game* simulasi Tur Kampus Virtual dirancang

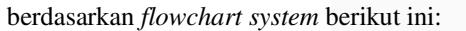

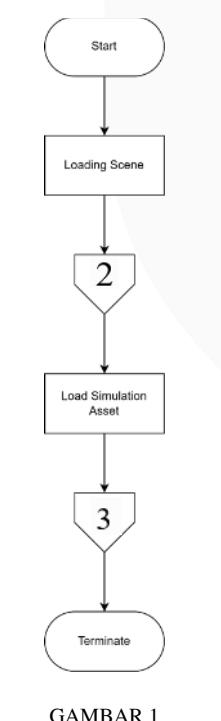

(*FLOWCHART* MAIN SYSTEM)

Berdasarkan *flowchart* pada Gambar 1 alur kerja sistem dapat dijelaskan sebagai berikut:

- 1. Saat pemain pertama kali membuka *game* Tur Kampus Virtual, pemain akan menunggu *loading scene* sebelum masuk ke dalam main menu yang rincinya dapat dilihat pada Gambar 2 *Flowchart* Main Menu di halaman 2.
- 2. Jika pemain sudah selesai berinteraksi dengan main menu, selanjutnya adalah masuk ke dalam simulasi yang rincinya dapat dilihat pada Gambar 4 *Flowchart Simulations* di halaman 3.
- 3. Ketika pemain sudah menyelesaikan simulasinya, maka pemain akan keluar dari aplikasi simulasi.

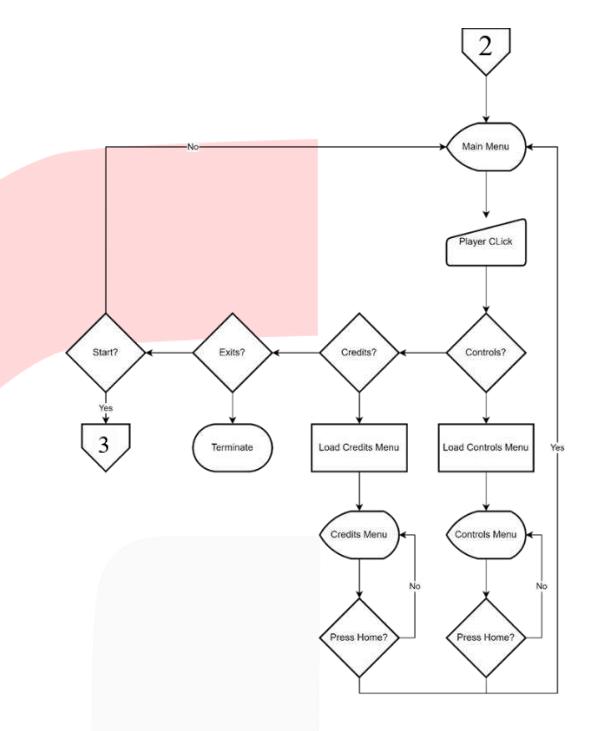

GAMBAR 2 (*FLOWCHART* MAIN MENU)

 Pada Gambar 2 dapat dijelaskan tentang alur tampilan main menu, berikut adalah penjelasan dari *flowchart* main menu:

- 1. Dalam main menu, pemain akan ada 4 tombol yang dapat dilihat pemain dan memiliki fungsi yang berbeda. Pemain dapat memilih salah satu tombol secara bergantian, diantara-Nya ada tombol start yang akan langsung menuju ke *destinations* menu, tombol *controls* untuk memperlihatkan cara bermain simulasi, tombol *credits* untuk memperlihatkan tampilan nama pembuat simulasi, dan tombol *exit* untuk keluar dari main menu dan menutup aplikasi simulasi.
- 2. Jika tombol start dipilih pemain, maka pemain akan langsung menuju *destinations* menu yang rincinya dapat dilihat pada Gambar 3 di halaman 3.
- 3. Jika tombol *controls* dipilih pemain, maka pemain akan langsung masuk ke tampilan *controls* yang akan memberikan informasi cara bermain simulasi. Dalam tampilan *controls* terdapat tombol berbentuk logo *home* yang akan membuat tampilan kembali ke main menu.
- 4. Jika tombol *credits* dipilih pemain, maka pemain akan langsung masuk ke tampilan *credits* yang menampilkan informasi nama pembuat dan pembimbing simulasi ini, sumber *free asset* yang

**ISSN : 2355-9365 e-Proceeding of Engineering : Vol.10, No.1 Februari 2023 | Page 546**

dipakai dalam simulasi, dan berbagai *software* yang digunakan untuk membuat simulasi ini. Dalam tampilan *credits* terdapat tombol berbentuk logo *home* yang akan membuat tampilan Kembali ke main menu.

5. Jika tombol *exit* dipilih pemain pada main menu, maka pemain akan keluar dari aplikasi simulasi.

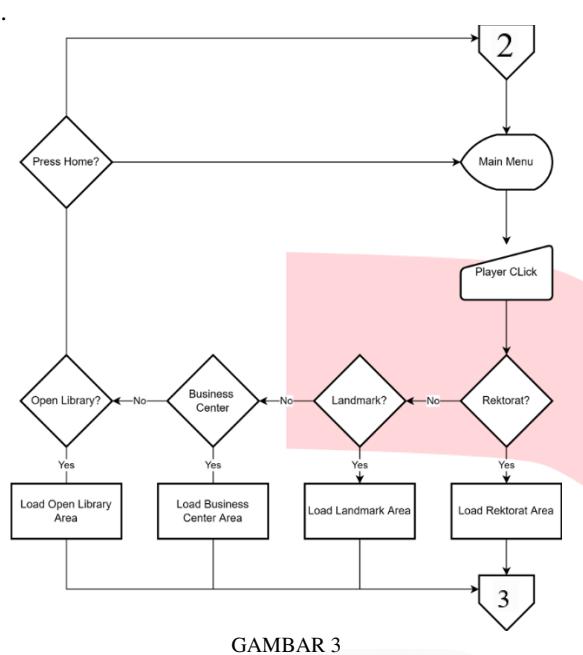

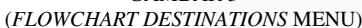

*Destinations* menu adalah lanjutan dari bagian main menu ketika pemain memilih tombol start. Gambar 3 dapat dijelaskan sebagai berikut:

- 1. Pemain akan mendapatkan 4 tombol pilihan area simulasi jika pemain memasuki *destinations* menu. Jika sudah memilih, pemain akan memulai simulasi berdasarkan area yang dipilih. Area yang dapat dipilih adalah Rektorat, Landmark, Business Center, dan Open Library. Pada destinations menu terdapat tombol logo *home* untuk Kembali ke *main menu*.
- 2. Jika tombol Rektorat dipilih pemain, maka simulasi akan dimulai pada area Rektorat dan pemain akan menuju sesi *simulations* yang terdapat pada Gambar 4 di halaman 3.
- 3. Jika tombol Landmark dipilih pemain, maka simulasi akan dimulai pada area Landmark dan pemain akan menuju sesi *simulations* yang terdapat pada Gambar 4 di halaman 3.
- 4. Jika tombol Business Center dipilih pemain, maka simulasi akan dimulai pada area Business Center dan pemain akan menuju sesi *simulations* yang terdapat pada Gambar 4 di halaman 3.
- 5. Jika tombol Open Library dipilih pemain, maka simulasi akan dimulai pada area Open Library dan pemain akan menuju sesi *simulations* yang terdapat pada Gambar 4 di halaman 3.
- 6. Terdapat pilihan tombol logo *home* jika pemain tidak ingin memasuki simulasi, dan akan kembali ke *main menu*.

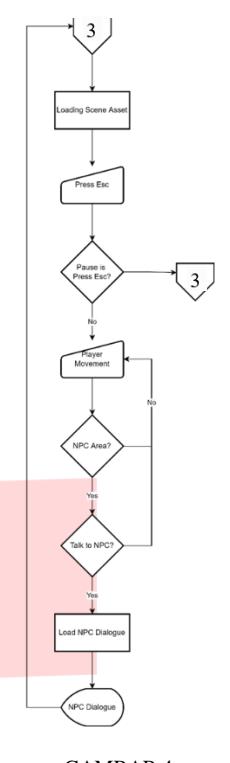

GAMBAR 4 (*FLOWCHART SIMULATIONS*)

 Setelah pemain selesai memilih area pada *destinations* menu maka pemain akan berada di sesi *simulations*. Berikut adalah penjelasan dari sesi *simulations* pada Gambar 4:

- 1. Pemain akan menunggu *Loadscene asset* saat baru memasuki sesi *simulations*. Setelah itu pemain langsung dapat mengelilingi area kampus dan mencari informasi dari NPC yang tersebar di area kampus.
- 2. Saat pemain menemukan NPC, terdapat pilihan untuk melalukan interaksi dengan NPC atau tidak. Jika memilih untuk berinteraksi, maka pemain akan mendapatkan informasi tentang bangunan yang berada dekat NPC yang diinteraksi, jika tidak memilih untuk berinteraksi, maka pemain bisa dapat lanjut mengelilingi area kampus.
- 3. Saat berinteraksi dengan NPC, pemain akan melihat tampilan dialog informasi dari NPC. Jika sudah selesai, maka dialog akan otomatis menghilang dan pemain dapat lanjut berkeliling area kampus atau menyelesaikan simulasi.
- 4. Pemain dapat melakukan pause atau berhenti sejenak saat sedang melakukan simulasi dengan menekan tombol "Esc" pada *keyboard*. Sesi pause menu dapat dilihat pada Gambar 5 di halaman 3.

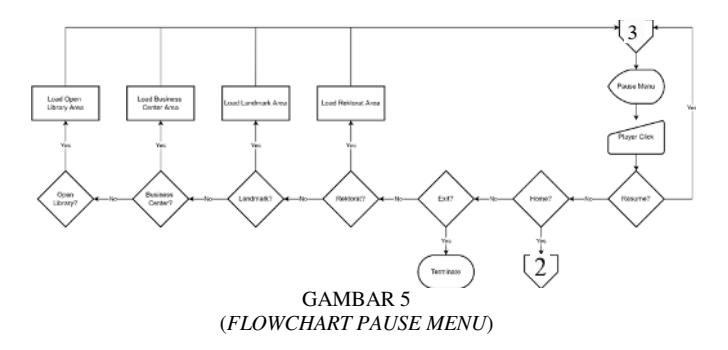

 Sesi pause menu berguna bagi pemain jika ingin Kembali ke main menu, keluar dari simulasi, dan mengganti area simulasi. Berikut adalah penjelasan dari alur pause menu pada Gambar 5:

- 1. Pemain harus menekan tombol "Esc" pada *keyboard* jika ingin mengaktifkan sesi pause menu dan pemain dapat menekan tombol resume di sesi pause menu untuk dapat melanjutkan simulasi.
- 2. Jika pemain menekan tombol *home* pada sesi pause menu, maka pemain akan Kembali ke sesi main menu.
- 3. Pada sesi pause menu terdapat fitur *destinations* jika pemain ingin berpindah ke area lain dalam simulasi ini. Tombol Rektorat akan memindahkan pemain ke area depan Gedung Rektorat, tombol Landmark akan memindahkan pemain ke area depan Gedung Landmark, tombol Business Center akan memindahkan pemain ke area depan Gedung Business Center, dan tombol Open Library akan memindahkan pemain ke area depan Gedung Open Library.
- 4. Jika pemain ingin keluar dari simulasi, maka pemain dapat memilih tombol *exit* pada sesi pause menu.

#### B. Perancangan NPC Pedestrian

Simulasi Tur Kampus Virtual memiliki 3 jenis NPC Pedestrian yaitu Normal, *Uneven Terrain*, dan *Obstacle Path*. NPC Pedestrian pada simulasi Tur Kampus Virtual dirancang sebagai berikut:

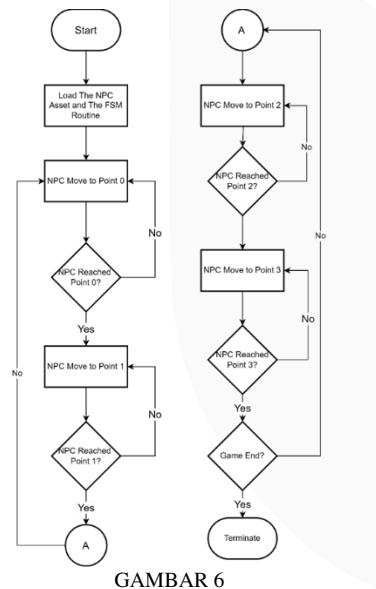

(*FLOWCHART* PERGERAKAN NPC PEDESTRIAN NORMAL)

NPC Pedestrian Normal tersebar di setiap area simulasi Tur Kampus Virtual yang akan membuat pengalaman unik bagi pemain karena menggambarkan suasana kampus Telkom University yang ramai. Berikut adalah penjelasan tentang Gambar 6:

- 1. Saat pemain memasuki simulasi, akan nada jeda waktu sebentar untuk *Load Asset* NPC. Aset yang terdapat dalam NPC adalah desain 3D karakter NPC, animasi gerak NPC, dan *waypoints* atau titik jalur yang akan dilalui NPC untuk berjalan mengelilingi *waypoints* yang sudah ditentukan.
- 2. Jika sudah selesai *Load Asset* NPC maka NPC Pedestrian Normal akan berjalan ke tujuan titik yang

sudah ditentukan. Titik yang dibuat ada sebanyak 4 *waypoints*, yaitu *point* 0 sampai 3. Setiap *waypoint* ditempatkan pada lokasi yang memiliki medan datar.

- 3. NPC Pedestrian Normal akan terus mengulang kembali proses berjalan mengelilingi titik-titik yang sudah ditentukan sampai pemain selesai bermain simulasi.
- 4. Jika pemain menyelesaikan simulasi dan keluar dari simulasi, maka NPC Pedestrian Normal akan berhenti berjalan.

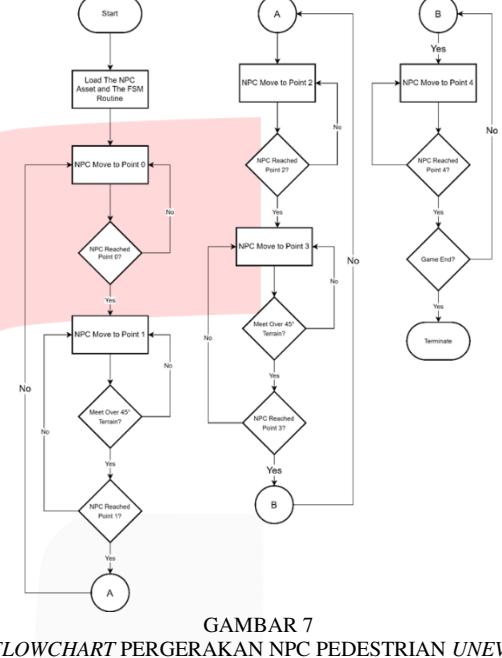

(*FLOWCHART* PERGERAKAN NPC PEDESTRIAN *UNEVEN TERRAIN*)

Pada gambar di atas terlihat alur pergerakan NPC *Uneven Terrain* Pedestrian. NPC ini memiliki tugas untuk berjalan ke *waypoint* tujuan dari *waypoint* awal. Di antara *waypoint* bisa terdapat perbedaan ketinggian medan sehingga medan lintasan menjadi tidak rata. Berikut adalah perincian alur pergerakkan bagian NPC *Uneven Terrain* Pedestrian :

- 1. Saat pemain memasuki simulasi, sistem akan memulai *Load Asset* yang akan digunakan pada NPC Pedestrian *Uneven Terrain*. . Aset yang terdapat dalam NPC adalah desain 3D karakter NPC, animasi gerak NPC, dan *waypoints* atau titik jalur yang akan dilalui NPC untuk berjalan mengelilingi *waypoints* yang sudah ditentukan.
- 2. Jika sudah selesai *Load Asset* NPC, maka NPC Pedestrian *Uneven Terrain* akan berjalan ke titik tujuan yang sudah ditentukan. Titik yang dibuat ada sebanyak 5 *waypoints*, yaitu *point* 0 sampai 4. *Waypoint* 0, 2, dan 4 ditempatkan pada bagian bawah bangunan sedangkan *waypoint* 1 dan 3 ditempatkan pada bagian atas bangunan sehingga antara *waypoint* 0 dan 1 terdapat lintasan menanjak, antara *waypoint* 2 dan 3 terdapat lintasan menurun, sedangkan sisanya merupakan lintasan datar.
- 3. NPC Pedestrian *Uneven Terrain* dapat melewati lintasan menanjak maupun menurun jika tingkat curam lintasan tidak melebihi 45 derajat.
- 4. NPC Pedestrian *Uneven Terrain* akan terus mengulang kembali proses berjalan mengelilingi titik-titik yang sudah ditentukan sampai pemain selesai bermain simulasi.
- 5. Jika pemain menyelesaikan simulasi dan keluar dari simulasi, maka NPC Pedestrian *Uneven Terrain* akan berhenti berjalan.

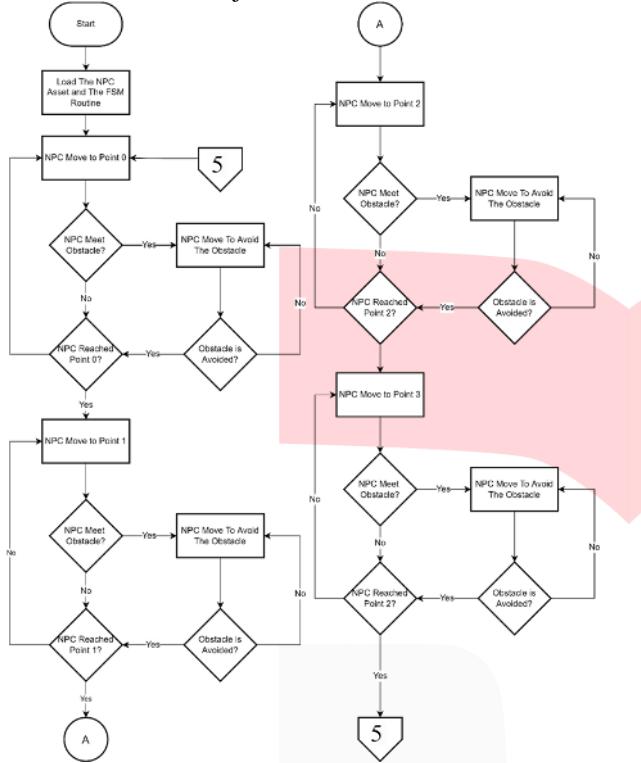

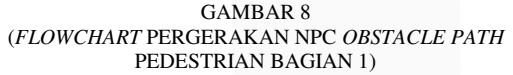

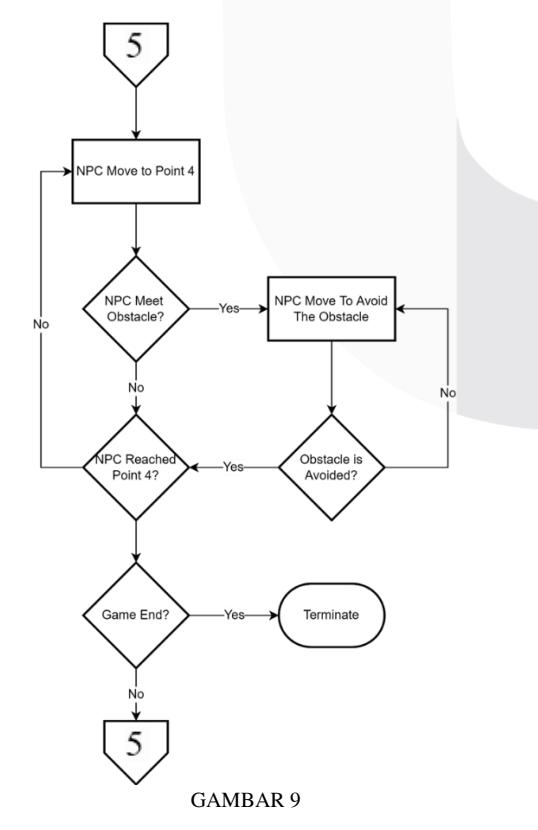

#### (*FLOWCHART* PERGERAKAN NPC *OBSTACLE PATH* PEDESTRIAN BAGIAN 2)

Pada Gambar 8 dan Gambar 9 di atas terlihat alur kerja dari pergerakan NPC *Obstacle Path* Pedestrian. NPC ini memiliki tugas untuk berjalan ke *waypoint* tujuan dari *waypoint* awal. Dalam jalur *waypoint* awal ke *waypoint* tujuan terdapat halangan seperti benda atau objek 3D yang menghalangi NPC untuk bergerak ke tujuan. Berikut adalah perincian alur pergerakan NPC *Obstacle Path* Pedestrian :

- 1. Saat pemain memasuki simulasi, sistem akan memulai *Load Asset* yang akan digunakan pada NPC Pedestrian *Uneven Terrain*. . *Asset* yang terdapat dalam NPC adalah desain 3D karakter NPC, animasi gerak NPC, dan *waypoints* atau titik jalur yang akan dilalui NPC untuk berjalan mengelilingi *waypoints* yang sudah ditentukan.
- 2. Jika sudah selesai *Load Asset* NPC, maka NPC Pedestrian *Obstacle Path* akan berjalan ke titik tujuan yang sudah ditentukan. Titik yang dibuat ada sebanyak 5 *waypoints*, yaitu *point* 0 sampai 4. Jalur di antara setiap *waypoint* memiliki objek 3D yang menghalangi, contohnya tembok, meja, dan kursi yang berada di jalur antar waypoint.
- 3. NPC Pedestrian *Obstacle Path* dapat melewati lintasan yang terdapat halangan dengan cara menghindari objek tersebut dan mencari jalur yang dapat melewati. Syarat jalur yang dapat dilewati NPC adalah jalur yang tidak terdapat objek 3D maksimal tinggi 0.8 meter dalam radius 0,5 meter.
- 4. NPC Pedestrian *Obstacle Path* akan terus mengulang kembali proses berjalan mengelilingi titik-titik yang sudah ditentukan sampai pemain selesai bermain simulasi.
- 5. Jika pemain menyelesaikan simulasi dan keluar dari simulasi, maka NPC Pedestrian *Obstacle Path* akan berhenti berjalan.
- C. Pembuatan Objek 3D

Berikut adalah penjelasan objek 3D yang dibuat dan ditempatkan dalam simulasi Tur Kampus Virtual:

| N <sub>o</sub> | Nama Objek                                | Visualisasi                |  |  |  |  |  |
|----------------|-------------------------------------------|----------------------------|--|--|--|--|--|
| 1              | Gedung FEB,<br>FKB, dan Open<br>Library   |                            |  |  |  |  |  |
| $\mathcal{L}$  | Gedung D<br>(Fakultas<br>Informatika)     | <b>Birthday</b><br>mm<br>m |  |  |  |  |  |
| 3              | Gedung<br>Pascasarjana atau<br><b>FRI</b> |                            |  |  |  |  |  |

TABEL 1 (RANCANGAN OBJEK 3D)

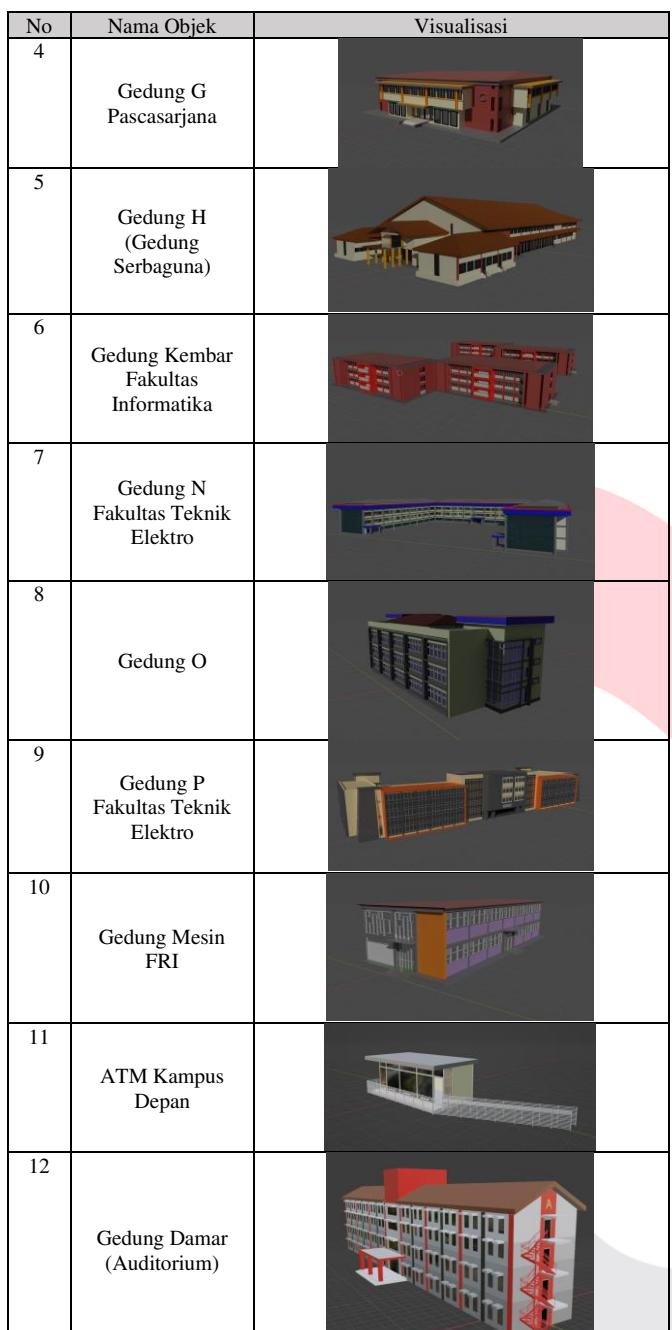

Semua objek 3D pada tabel di atas di satukan dalam satu peta besar sebagai tempat berlangsungnya simulasi Tur Kampus Virtual. Berikut adalah tampilan *Game Map* dari simulasi Tur Kampus Virtual:

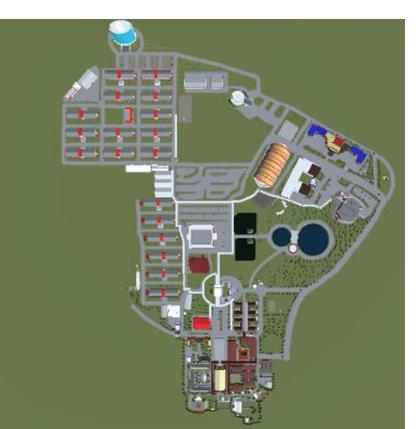

GAMBAR 10 (TAMPILAN *GAME MAP* SIMULASI TUR KAMPUS VIRTUAL)

# IV. HASIL DAN PEMBAHASAN

Untuk mengetahui apakah simulasi dan sistem yang dibuat di dalamnya sudah sesuai untuk pengguna, maka dilakukan proses User Acceptance Test (UAT) pada tanggal 12 Agustus 2022 kepada responden dari pihak Admisi Telkom University atau SMB Telkom University. perwakilan dari pihak Admisi Telkom University untuk melakukan UAT dari simulasi ini yaitu Ibu Kiki Hery Sandy dan Bapak Hendri Gustaman. Berikut adalah tabel skenario pengujian:

TABEL 2 (SKENARIO UAT DENGAN PIHAK SMB)

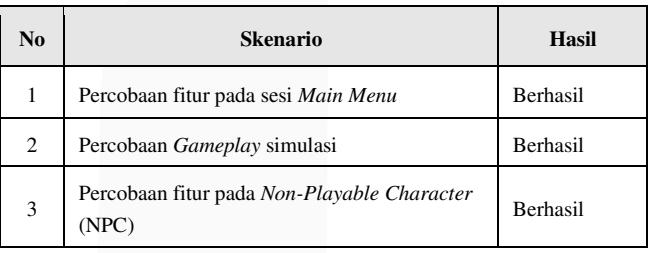

Pihak Admisi Telkom University memberikan pendapat bahwa aplikasi simulasi ini sudah sangat membantu calon mahasiswa baru untuk mengetahui suasana yang ada di Telkom University karena adanya bentuk 3D dari gedung dan fasilitas yang ada.

Selanjutnya Pengujian dilakukan kepada 56 orang berusia 16-19 tahun yang berperan sebagai pemain yang mencoba simulasi Tur Kampus Virtual. Setelah user selesai bermain simulasi ini, *user* akan dimintai untuk memberikan penilaian terhadap sistem yang dibuat dalam simulasi ini, mulai dari mulai 1 = sangat tidak setuju, 2 = tidak setuju, 3 = netral, 4 = setuju, dan 5 = sangat setuju. Pengujian terbagi menjadi beberapa kategori sebagai berikut:

# A. Kuesioner Hiburan

 Kuesioner ini diberikan untuk mengetahui ketertarikan responden terhadap simulasi ini. Berikut adalah hasil dari kuesioner hiburan:

```
TABEL 3 
(HASIL KUESIONER HIBURAN)
```
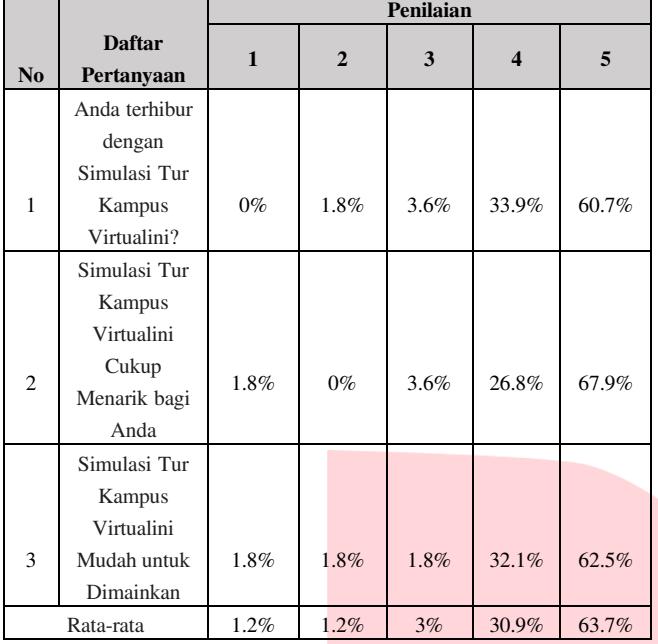

 Dari hasil tabel di atas, ada sebanyak 33.9% responden setuju dan 60.7% sangat setuju bahwa simulasi Tur Kampus Virtual ini membuat *user* terhibur.

## B. Kuesioner Informatif

 Kuesioner ini diberikan kepada *user* untuk mengetahui tingkat informatif simulasi Tur Kampus Virtual. Hasil dari kuesioner adalah sebagai berikut:

TABEL 4 (HASIL KUESIONER INFORMATIF)

|                |                                                                                                    | Penilaian    |              |              |                         |              |  |
|----------------|----------------------------------------------------------------------------------------------------|--------------|--------------|--------------|-------------------------|--------------|--|
| N <sub>0</sub> | <b>Daftar</b><br>Pertanyaan                                                                                                  | $\mathbf{1}$ | $\mathbf{2}$ | 3            | $\overline{4}$          | 5            |  |
| $\mathbf{1}$   | Anda Menyukai<br>Simulasi yang<br><b>Bersifat Informatif</b>                                                                 | $0\%$        | $0\%$        | 5.4%         | 25%                     | 69.6<br>$\%$ |  |
| $\overline{c}$ | Sebelum Bermain<br>Simulasi Ini Anda<br>Sudah Pernah<br>mengunjungi<br>Telkom University                                     | 12.5%        | 10.7<br>$\%$ | 10.7<br>$\%$ | 10.7<br>$\mathcal{O}_0$ | 55.4<br>$\%$ |  |
| 3              | Setelah Bermain<br>Simulasi Ini Anda<br>Mengetahui apa<br>saja Fasilitas dan<br>Gedung yang ada<br>di Telkom<br>University   | $0\%$        | 1.8%         | 5.4%         | 21.4<br>$\mathcal{O}_0$ | 71.4<br>$\%$ |  |
| $\overline{4}$ | Simulasi ini<br>Memberikan Anda<br>Pengetahuan<br><b>Tentang Fasilitas</b><br>dan Gedung yang<br>ada di Telkom<br>University | $0\%$        | 0%           | 5.4%         | 19.6<br>$\mathcal{O}_0$ | 75%          |  |
| 5              | <b>Informasi</b><br>Mengenai Telkom<br>University dalam                                                                      | $0\%$        | $0\%$        | 1.8%         | 26.8<br>$\%$            | 71.4<br>$\%$ |  |

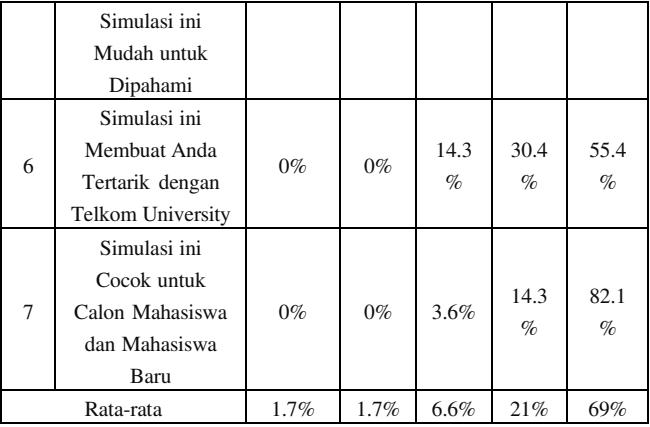

Dari hasil kuesioner, didapatkan bahwa responden yang belum pernah mengunjungi kampus Telkom University ada 23.3%. Sebanyak 94.6% *user* merasa mendapatkan banyak informasi seputar Telkom University dari simulasi ini. Sebanyak 85.8% responden tertarik dengan Telkom University.

# C. Kuesioner Tampilan/*User Interface* (UI)

Kuesioner ini diberikan kepada *user* bertujuan untuk menilai tampilan dari tiap tombol, menu, dan perilaku NPC dalam simulasi. Hasil dari kuesioner dapat dilihat pada tabel berikut:

TABEL 5 (HASIL KUESIONER TAMPILAN/*USER INTERFACE*)

|                |                                                                                                    | Penilaian                           |             |                      |                      |                      |  |
|----------------|----------------------------------------------------------------------------------------------------|-------------------------------------|-------------|----------------------|----------------------|----------------------|--|
| N<br>$\bf{0}$  | Daftar Pertanyaan                                                                                                    | 1                                   | 2           | 3                    | 4                    | 5                    |  |
| 1              | Tampilan Simulasi<br>TurKampus Virtual<br>ini Terlihat Menarik                                                                                | $\Omega$<br>$\%$                    | 1.8<br>$\%$ | 8.9%                 | 25%                  | 64.3<br>$\%$         |  |
|                | Cara Bermain<br>SimulasiTur Kampus<br>Virtual iniMudah                                                                                        |                                     |             |                      |                      |                      |  |
| $\overline{2}$ | Untuk<br>Dipahami/Dimainka<br>$\mathsf{n}$                                                                                                    | $\Omega$<br>$\%$                    | $0\%$       | 1.8%                 | 30.4<br>$\%$         | 67.9<br>$\%$         |  |
| 3              | Tata Letak Tombol<br>DalamSimulasi Tur<br>Kampus Virtual ini<br>Sudah Berfungsi                                                               | $\Omega$                            | $0\%$       | 10.7                 | 28.6                 | 60.7                 |  |
| $\overline{4}$ | dengan baik<br>Apakah Pergerakan<br>Karakter Pejalan<br>Kaki/Pedestrian<br>yang Berkeliling<br>Dalam Area<br>Simulasi Dapat<br>Terus Berjalan | $\mathcal{O}_0$<br>$\Omega$<br>$\%$ | $0\%$       | $\%$<br>12.5<br>$\%$ | $\%$<br>33.9<br>$\%$ | $\%$<br>53.6<br>$\%$ |  |
| 5              | Tanpa Masalah<br>Anda Dapat<br>MelakukanInteraksi<br>Terhadap Karakter<br>Lain di DalamGame                                                   | $\Omega$<br>$\%$                    | $0\%$       | 12.5<br>$\%$         | 26.8<br>$\%$         | 60.7<br>$\%$         |  |

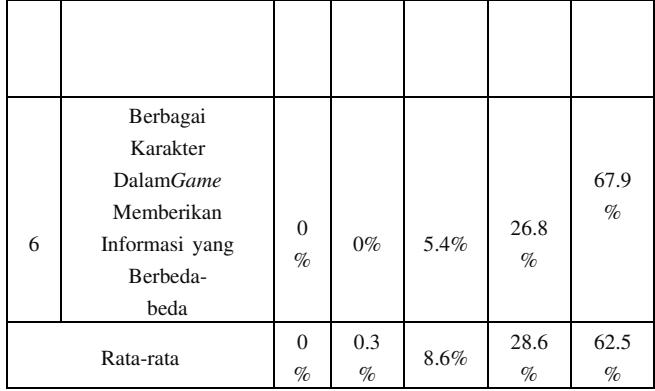

Dari hasil tabel kuesioner di atas ada sebanyak 89.3% *user* yang menganggap tampilan simulasi terlihat menarik. Sebanyak 98.3% responden menganggap cara bermain simulasi ini mudah dipahami. Sebanyak 87.5% responden juga merasa pergerakan NPC Pedestrian dapat berjalan dengan lancar.

## V. KESIMPULAN

Hasil dari pengujian menunjukkan bahwa 94.6% responden setuju bahwa *game map* simulasi Tur Kampus Virtual dapat memberikan informasi tentang letak dan bentuk gedung atau fasilitas di kampus Telkom University. Informasi yang diberikan dalam simulasi juga dapat dipahami oleh 98.2% responden. Selanjutnya pengujian game map simulasi Tur Kampus Virtual menunjukkan bahwa 85.7% responden tertarik dengan Telkom University, sehingga aplikasi simulasi ini cukup baik dalam memberikan ketertarikan calon mahasiswa baru terhadap Telkom University.

## **REFERENSI**

- [1] F. Ibtisam, "Tur Kampus atau Campus Visit Untuk Memilih Perguruan Tinggi," Rencanamu, 29 10 2018. [Online]. Available: https://rencanamu.id/post/persiapan-kuliah/turkampus-atau-campus-visit-untuk-memilih-perguruantinggi-begini-caranya. [Accessed 17 12 2021].
- [2] Public Relations TelkomUniversity, "Telkom University Kukuhkan 7.554 Mahasiswa Baru," Telkom University, 17 09 2021. [Online]. Available: https://telkomuniversity.ac.id/telkom-universitykukuhkan-7-554-mahasiswa-baru/. [Accessed 17 12 2021].
- [3] A. Kurniawan, K. Wardani and I. Penta, "Smart Helmet First Person View (Set-fpv) as a Semi-Realistic Virtual Face-to-face Learning Technology Device for Long Distance Electropneumatic Practical Course Online Meeting," *TELKA,* vol. 7, p. 2, 2021.
- [4] A. Luthfi, "30 Juta Anak Milenial Gemar Bermain Game Setiap Hari," OkeZone, 28 03 2019. [Online]. Available: https://techno.okezone.com/read/2019/03/28/326/203

6223/30-juta-anak-milenial-gemar-bermain-gamesetiap-hari. [Accessed 17 12 2021].

- [5] A. S. Huda, GAME EDUKASI CEPAT TEPAT DENGAN METODE FINITE STATE MACHINE (FSM), Malang: UNIVERSITAS ISLAM NEGERI MAULANA MALIK IBRAHIM, 2016.
- [6] H. Haryanto and W. S. Sari, "SERIOUS GAME BERBASIS KONSEP OPEN WORLD SEBAGAI," *Techno.COM,,* vol. 4, p. 1, 2012.
- [7] M. Fadya and I. P. Sari, "Modelling 3D dan Animating Karakter pada Game Edukasi "World War D" Berbasis Android," *JURNAL MULTINETICS,* vol. 4, p. 44, 2018.
- [8] U. Nurhasan, H. Pradibta and F. Z. Alhaddad, "Non-Playable Character Behavior Analysis on Game Using Fuzzy Sugeno," *Techno.COM,,* vol. 19, p. 309, 2020.
- [9] R. T. Singkoh, A. S. Lumenta and V. Tulenan, "Perancangan Game FPS (First Person," *E-Journal Teknik Elektro dan Komputer,* vol. 5, p. 29, 2016.
- [10] Z. Toups, L. Lalone and S. Alharti, "Making maps available for play: Analyzing the design of game cartography interfaces," *ACM Transactions on Computer-Human Interaction,* vol. 5, p. 26, 2019.